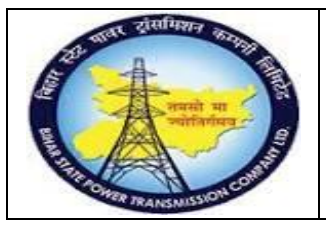

**User Manual Process Name:Asset PO Process Number: 14**

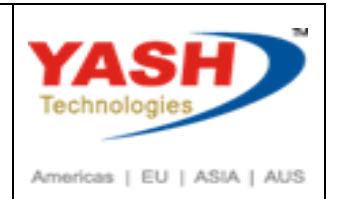

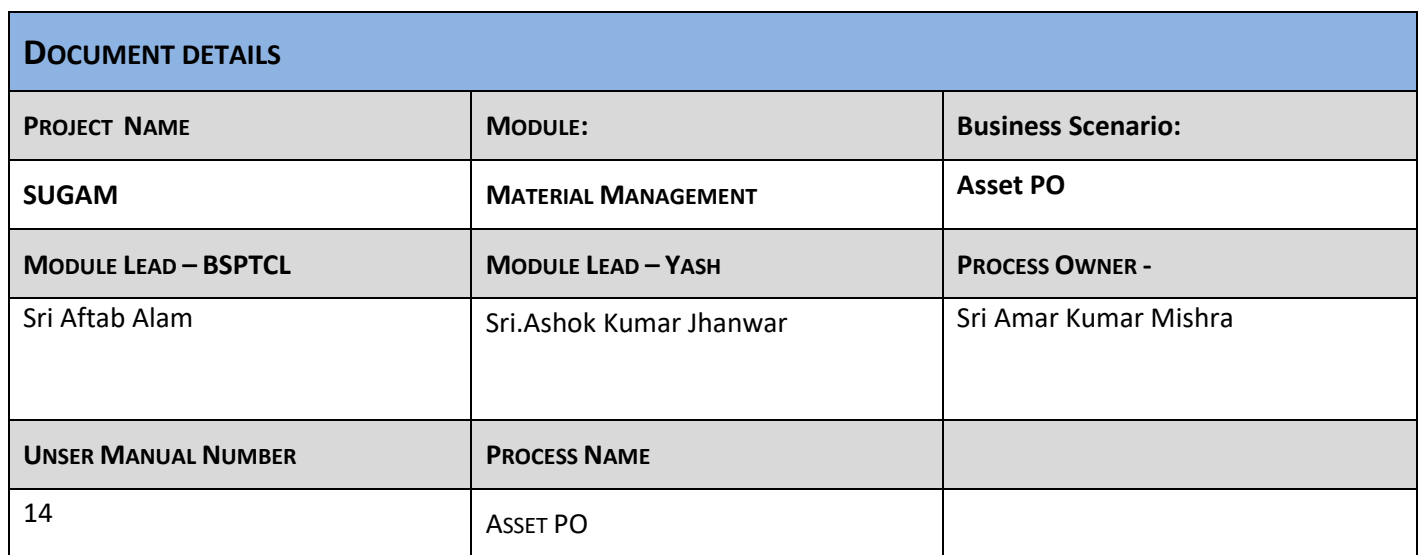

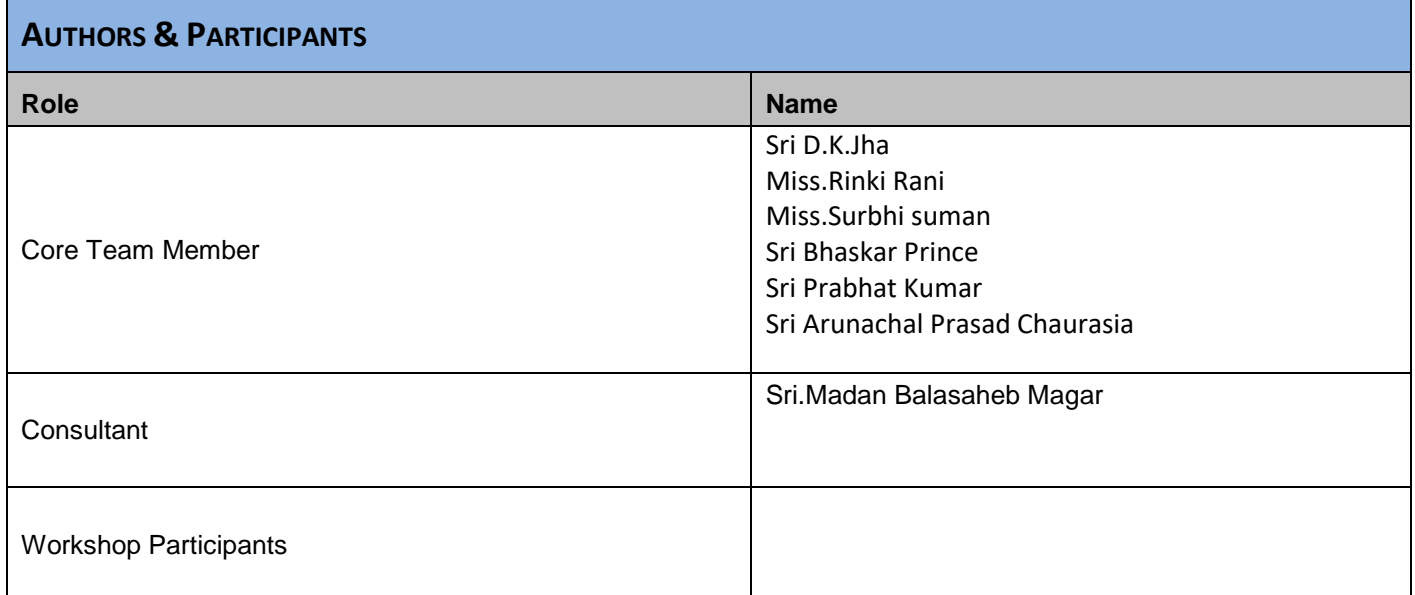

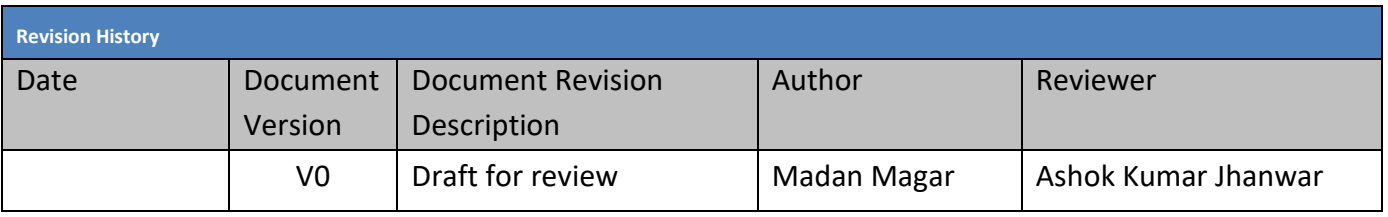

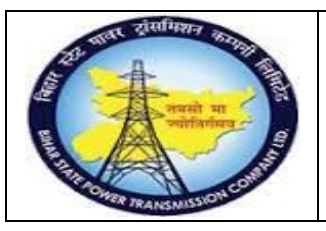

### **User Manual Process Name:Asset PO Process Number: 14**

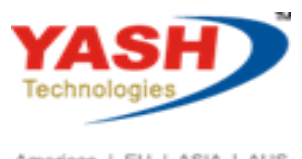

Americas | EU | ASIA | AUS

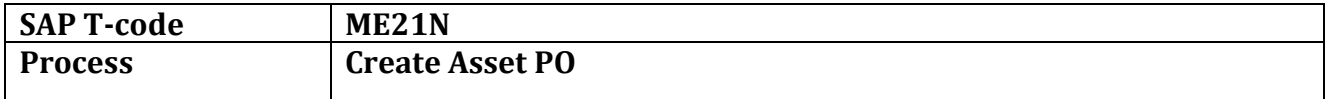

#### Select Proper document type

#### Enter Account assignment category = A

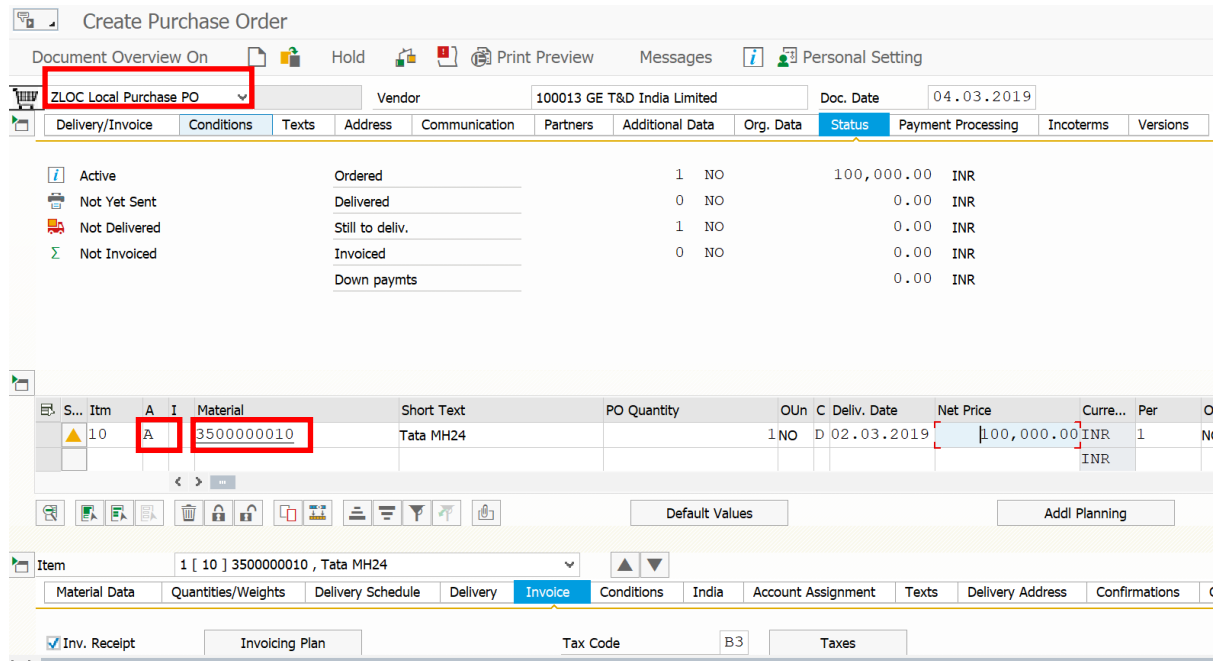

#### Enter payment terms

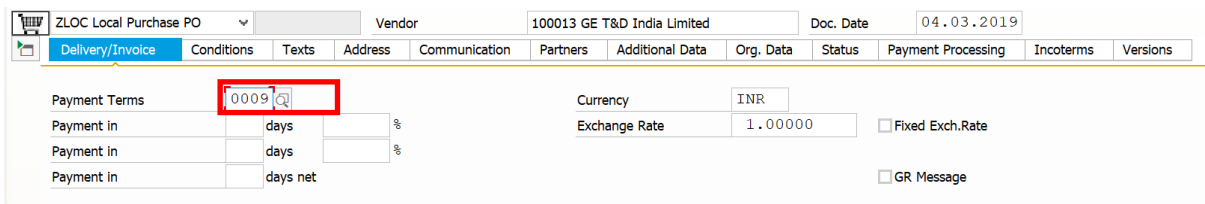

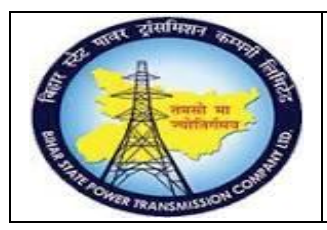

**User Manual Process Name:Asset PO Process Number: 14**

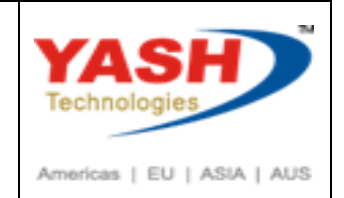

#### Enter purchase organization, Purchase Group, Company code

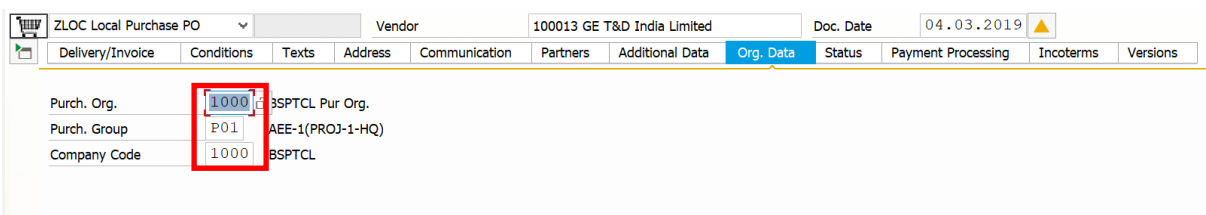

#### Enter Tax code

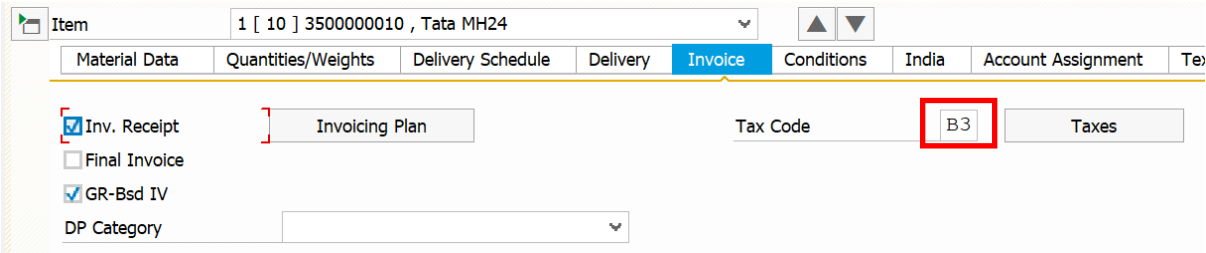

#### Check Pricing condition

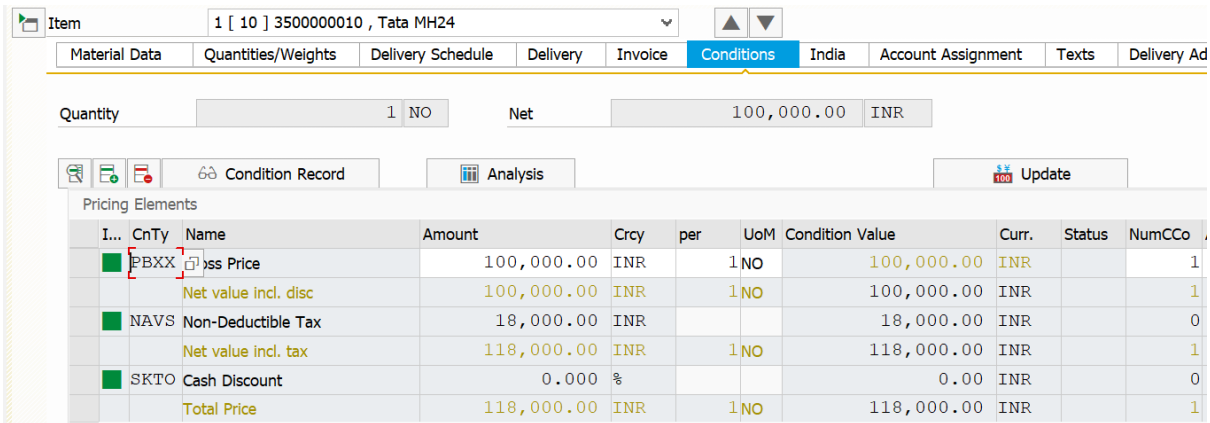

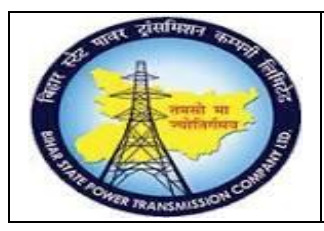

**User Manual Process Name:Asset PO Process Number: 14**

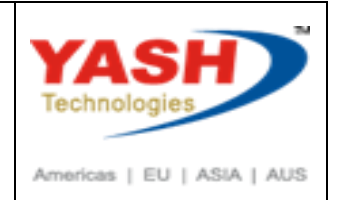

#### Enter Account assignment categary

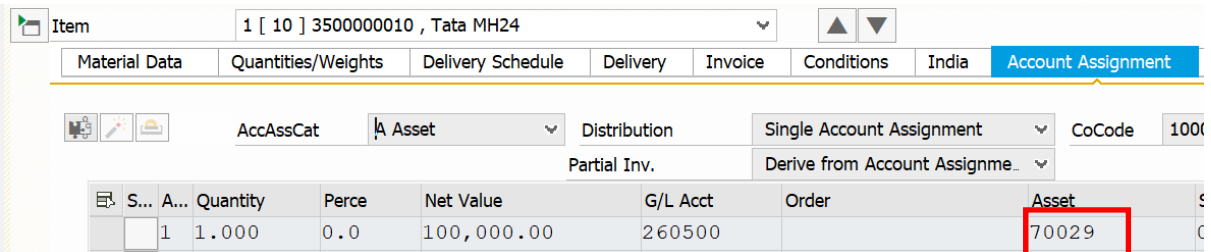

#### Click on Check and Save PO.

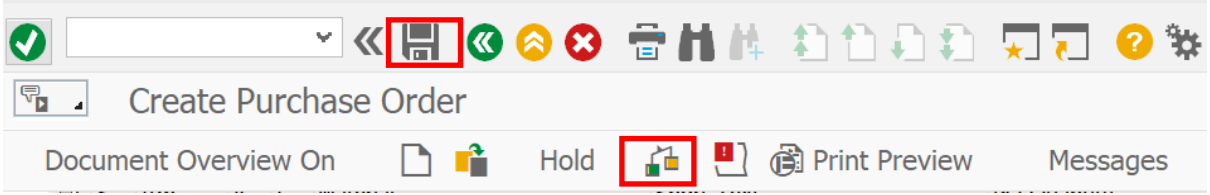

#### Following Asset PO created.

C Local Purchase PO created under the number 4700000185